# **Updating Physician Profile Information**

**Last Updated: June 2023**

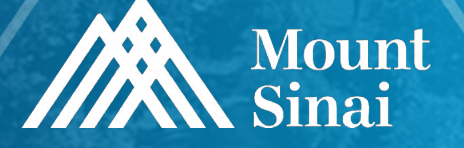

### **Mount Sinai Groups Involved in Populating Physician Profiles**

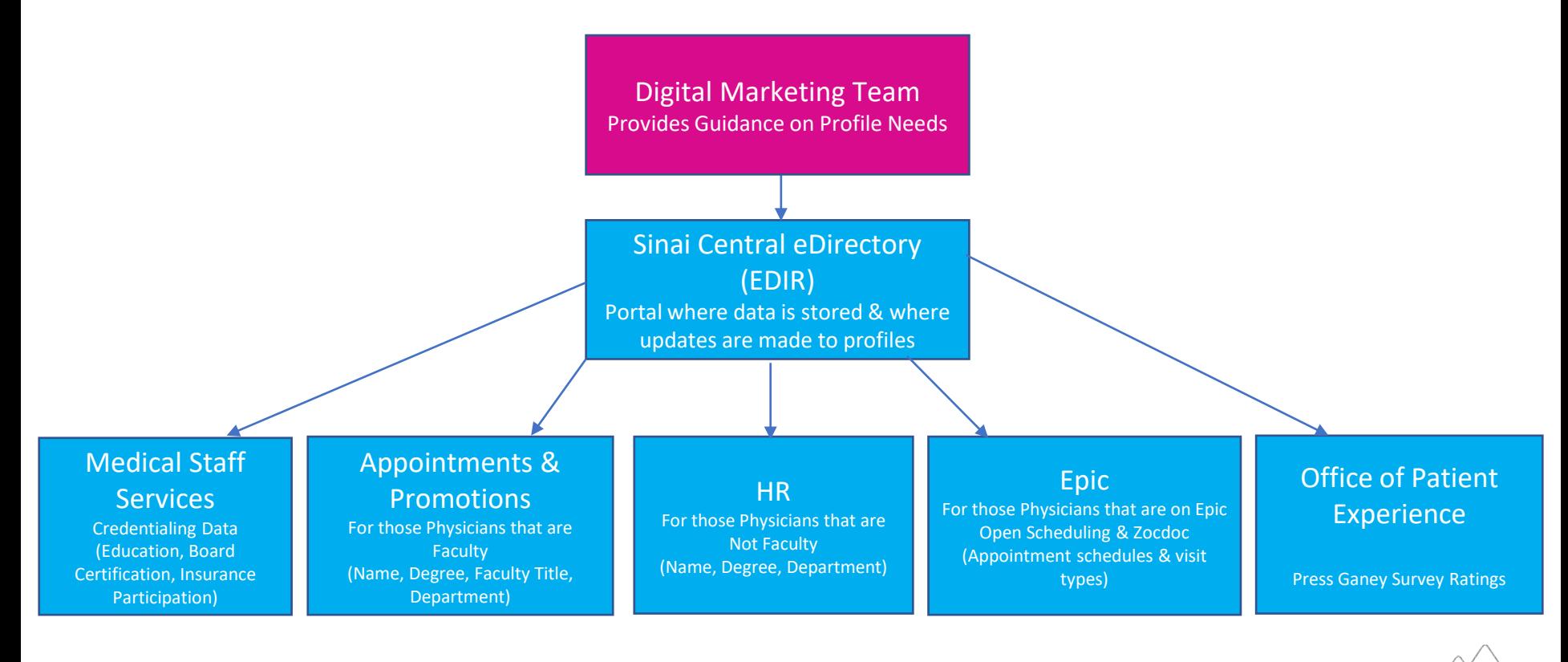

# **Using Edirectory (EDIR) in Sinai Central**

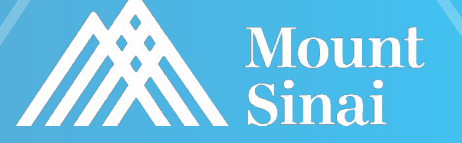

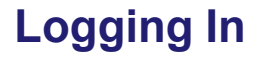

Login screen - <https://sinaicentral.mssm.edu/>

Use the same name and password for accessing your Mount Sinai computer

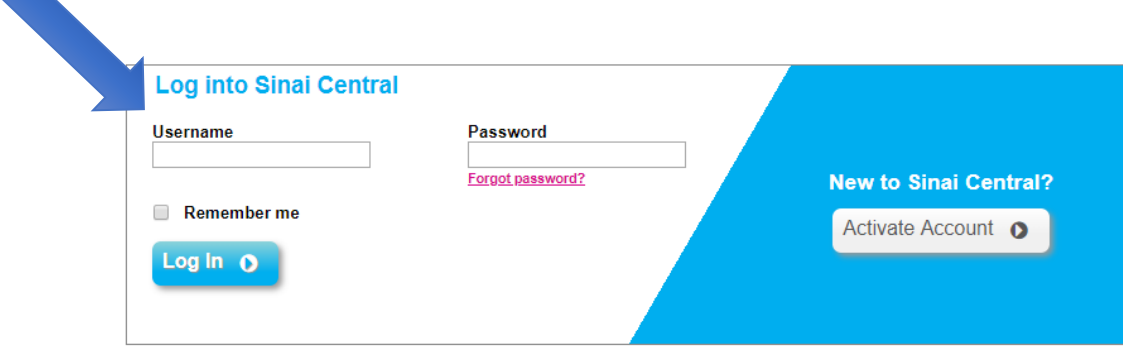

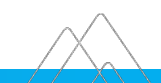

### **EDIR Menu**

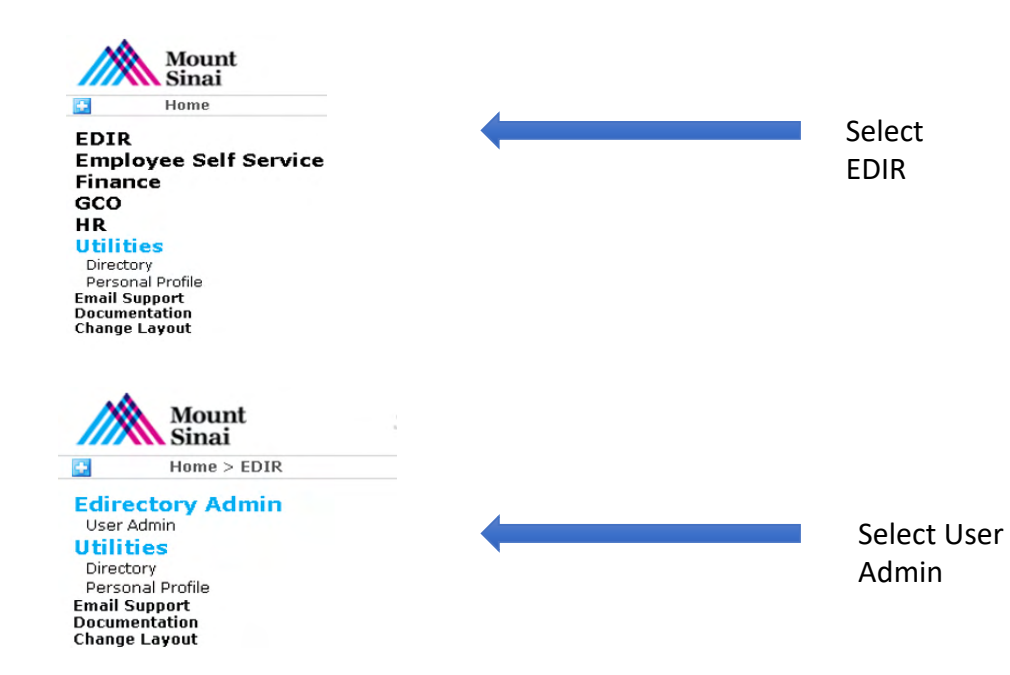

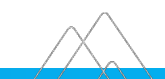

### **User Search**

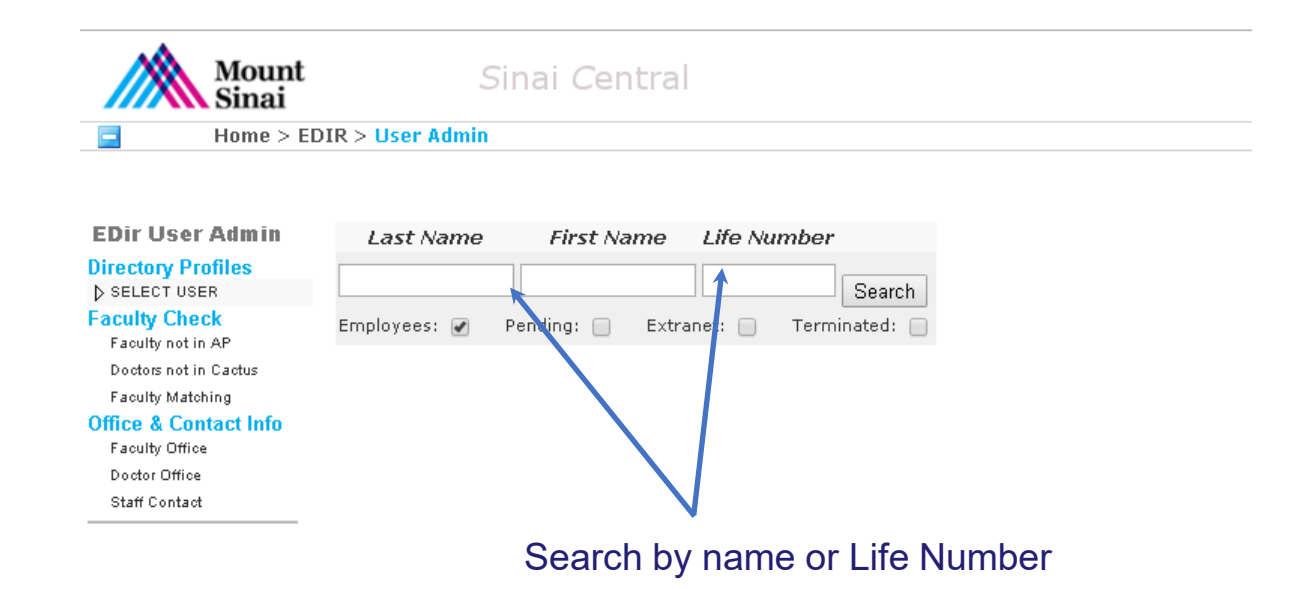

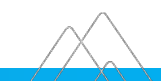

### **Directory Profile Menu**

### Select areas of the doctor profile you wish to update from the left hand menu:

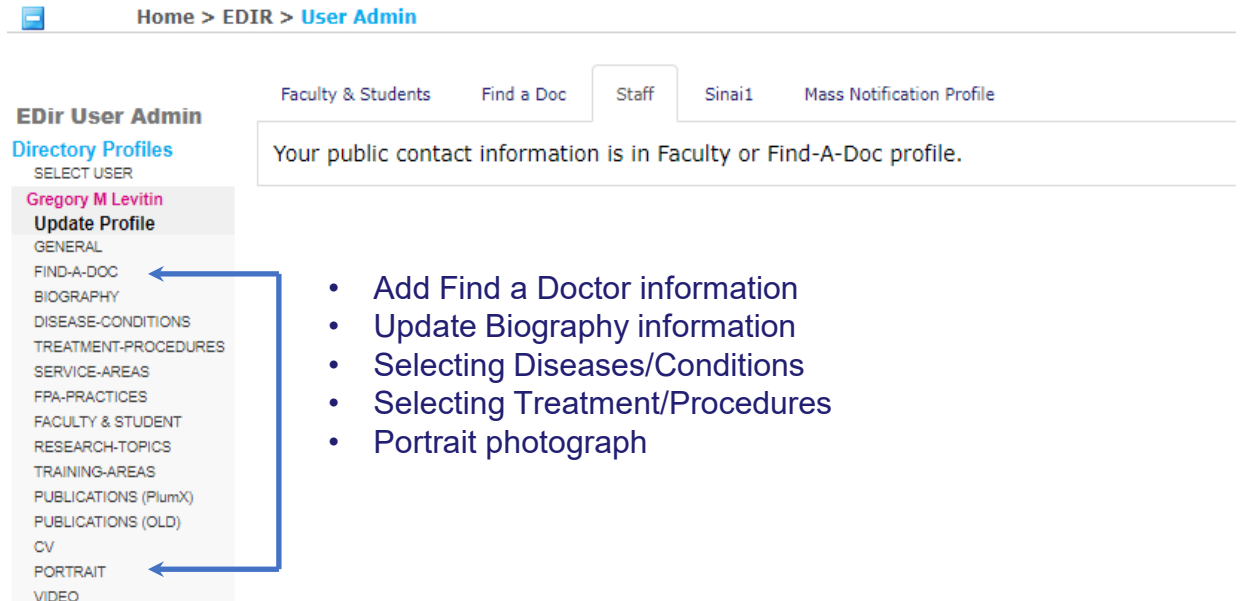

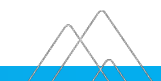

### **Complete Find-a-Doctor Information**

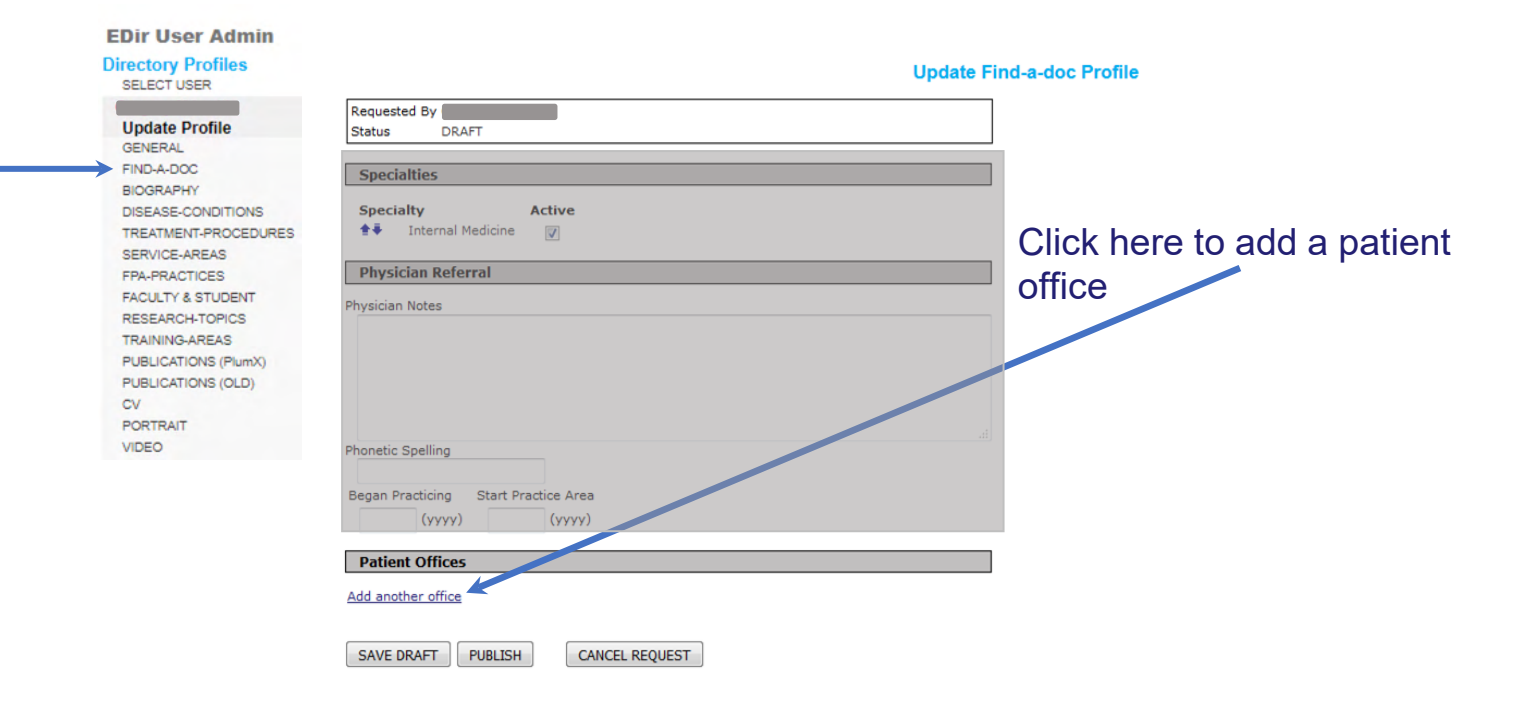

### **Complete Find-a-Doctor Information cont'd**

**EDir User Admin** 

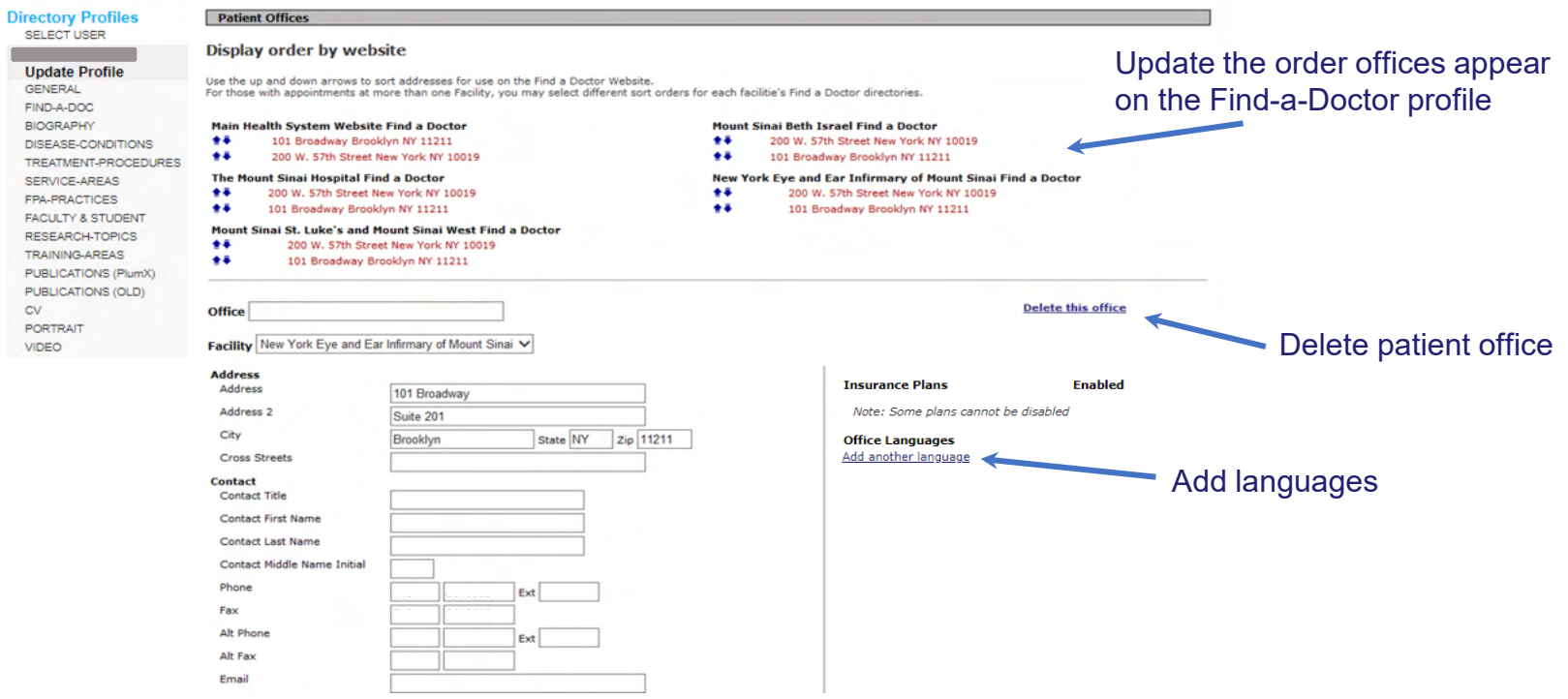

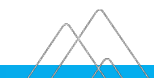

### **Complete Find-a-Doctor Information cont'd**

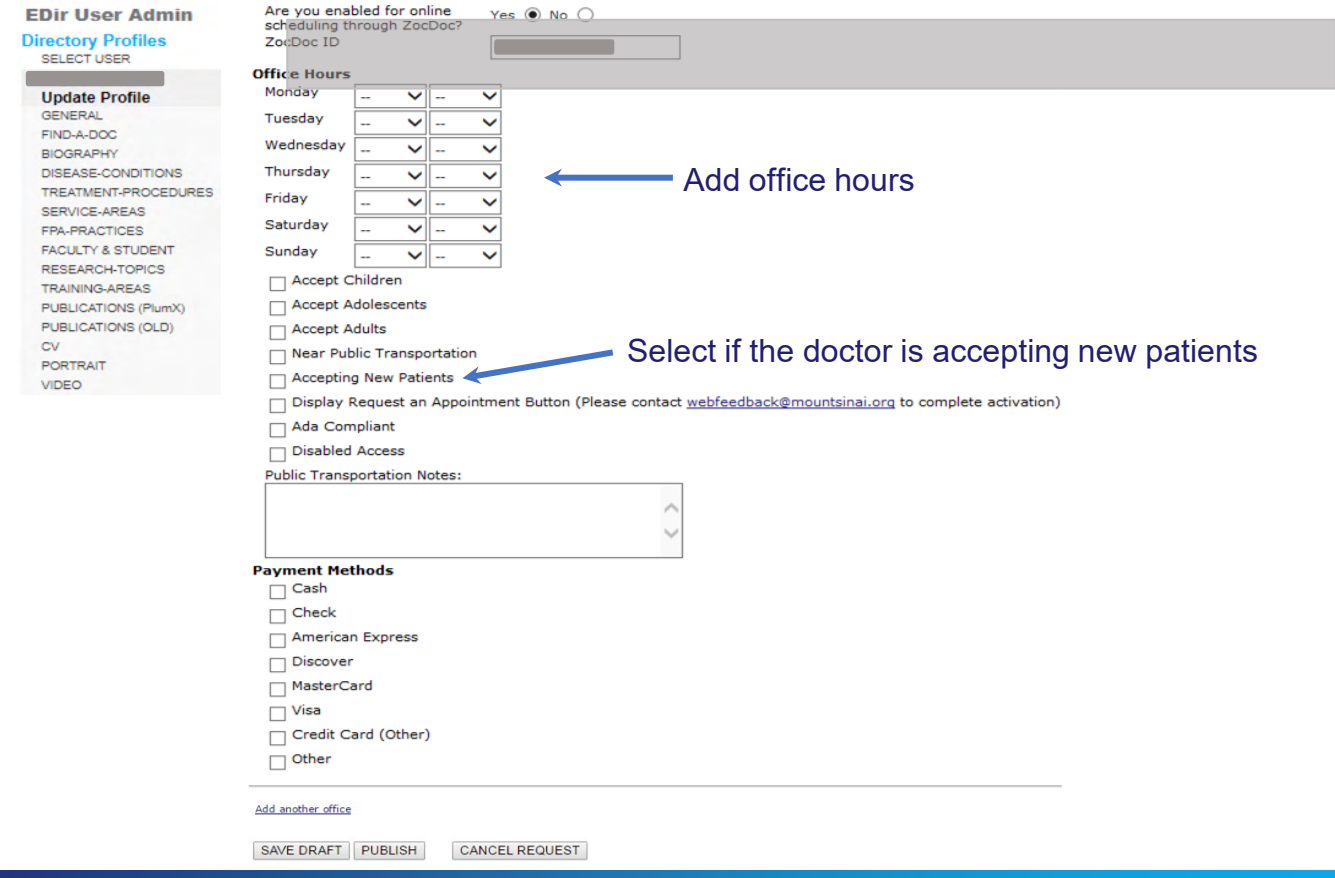

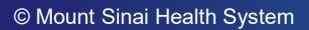

### **Complete Biography Information**

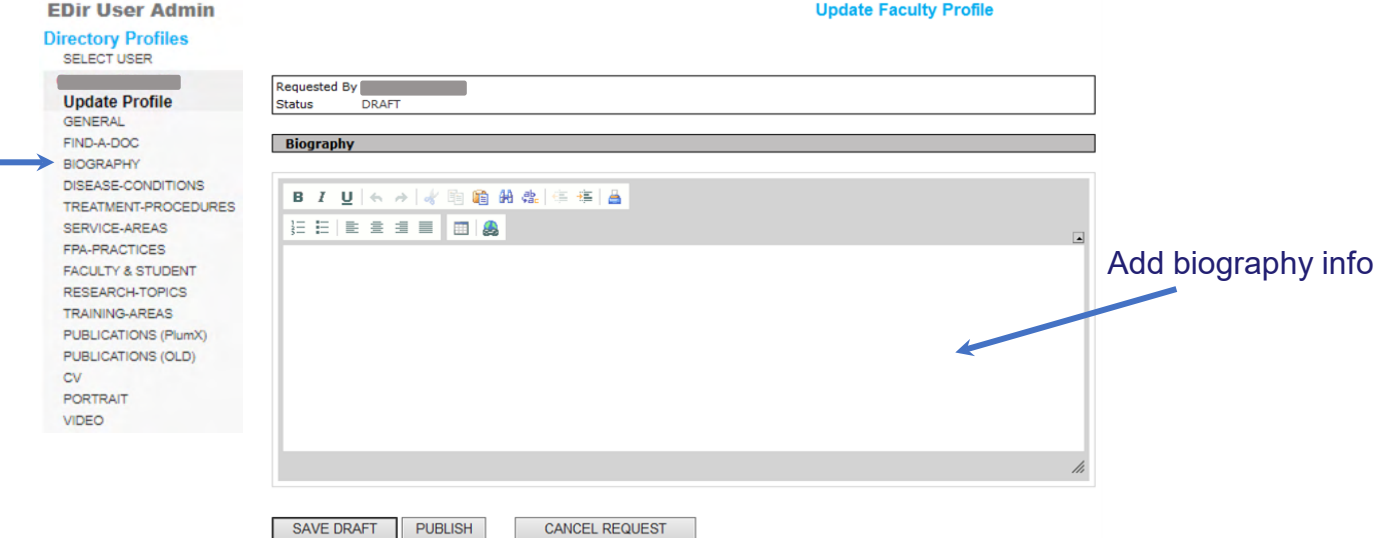

### Select the Disease Conditions (foci) that apply - max 15

**Choose your Disease Condition** 

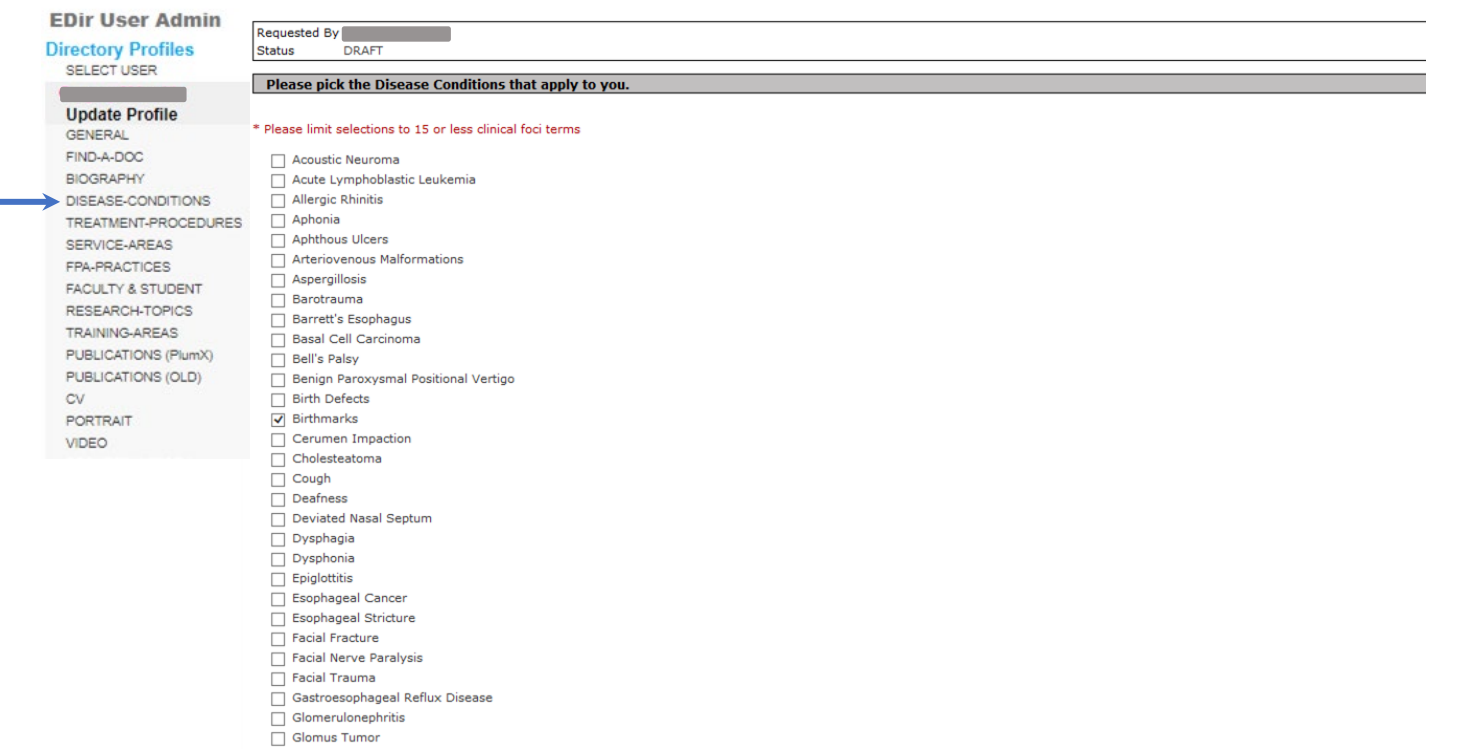

CANCEL REQUEST SAVE DRAFT PUBLISH

### Select the Treatments-Conditions (foci) that apply - max 15

**Choose your Treatment Procedure** 

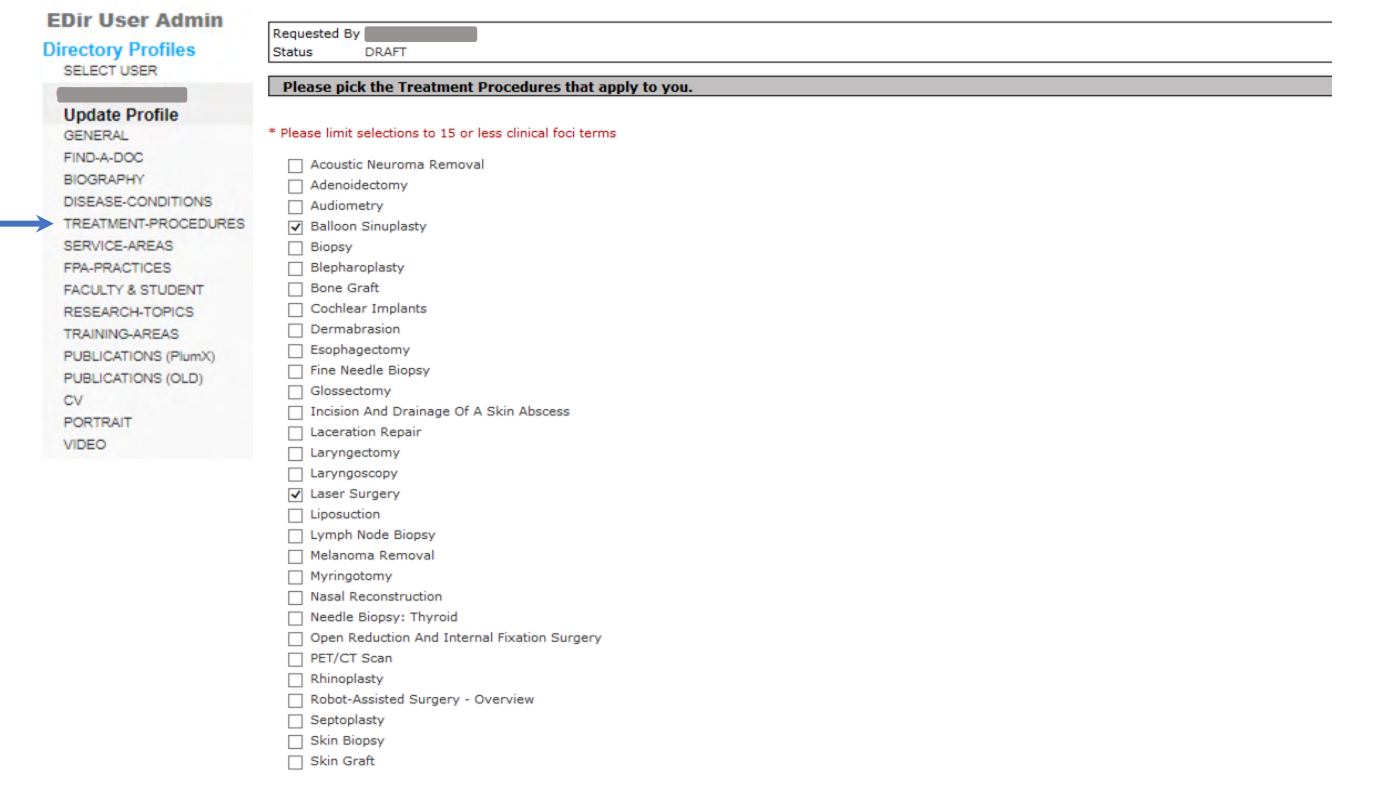

SAVE DRAFT PUBLISH

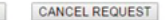

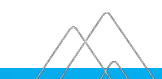

### **Upload Profile Photograph**

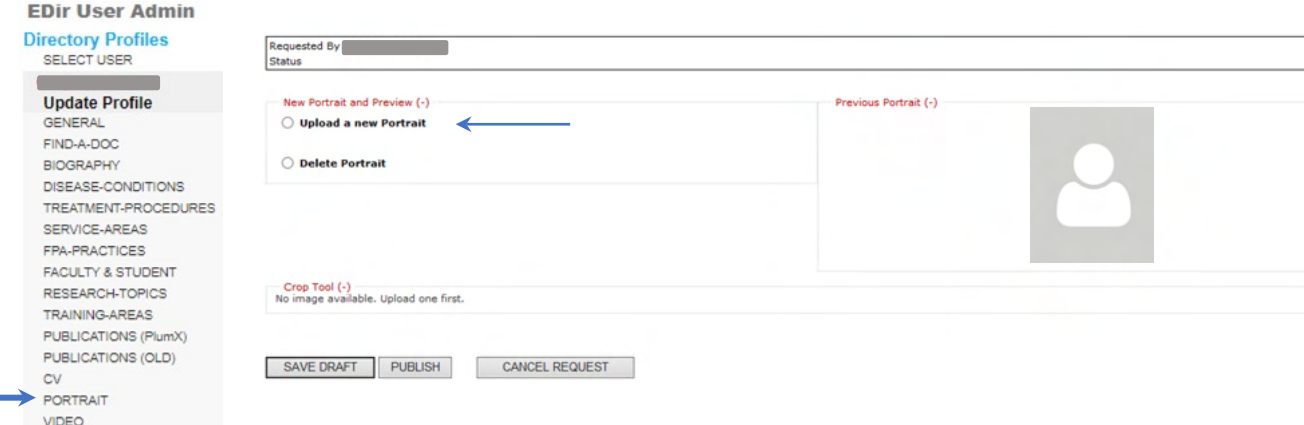

Regular photo shoot sessions for portrait headshots are held around the Mount Sinai Health System – please ask your department admin for further information.

If you are uploading your own photo, follow these suggestions:

- Photographs should be taken with a white/grey background.
- Photo can be resized after uploading.

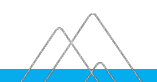

### **What am I able to update in EDIR Sinai Central?**

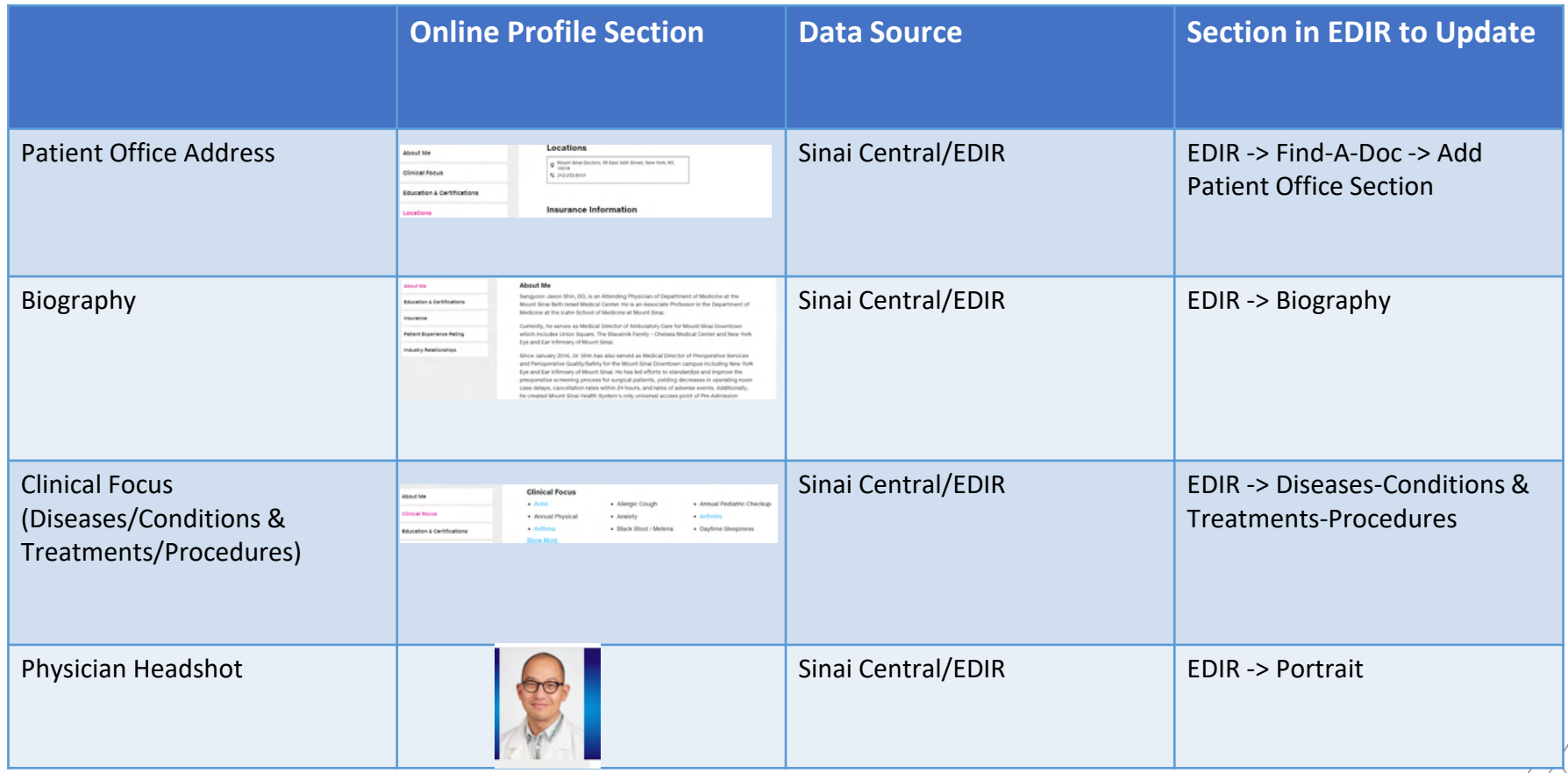

### **What am I unable to update in EDIR Sinai Central?**

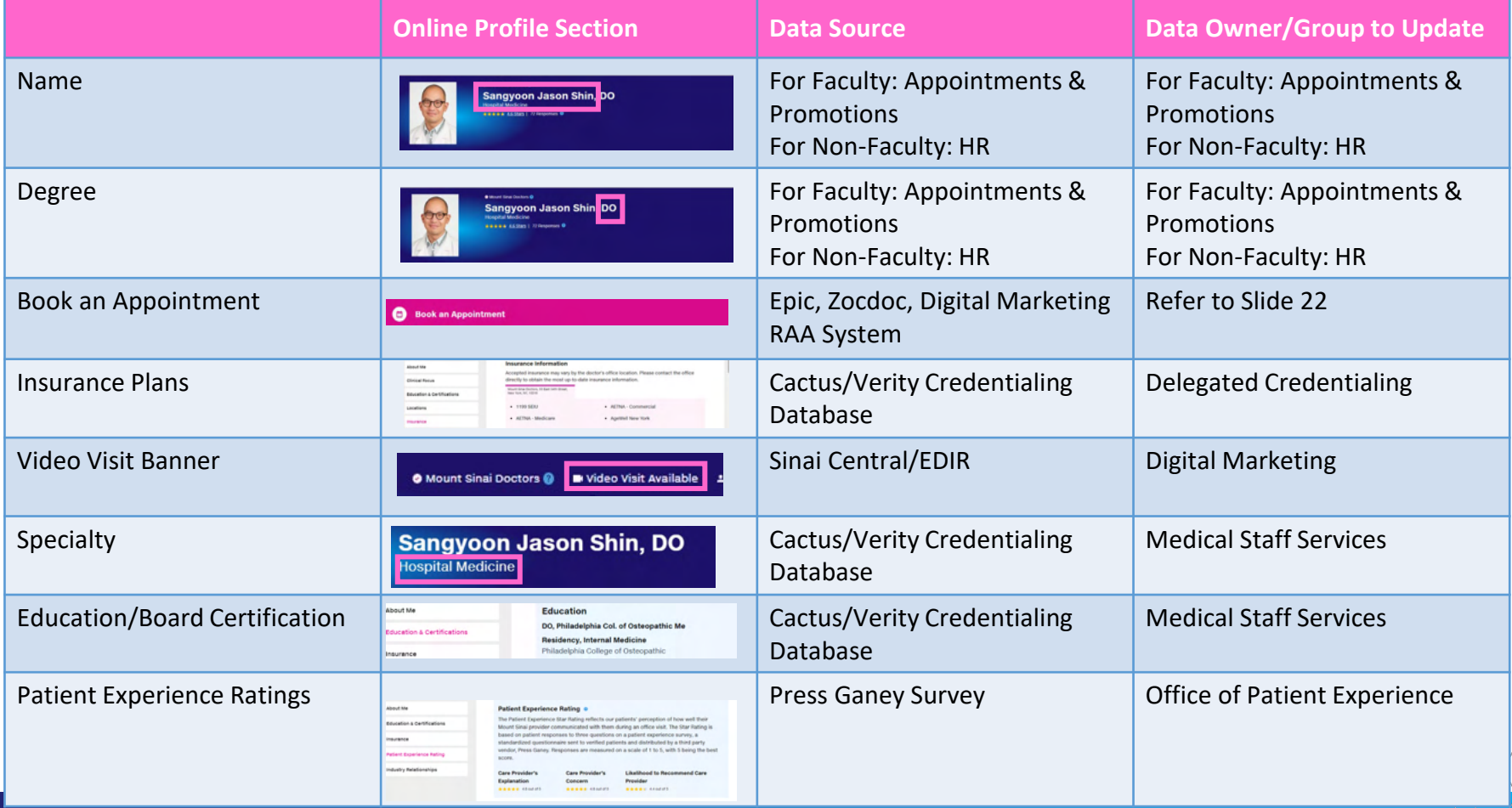

### **Physician Web Profile Example – Header Information**

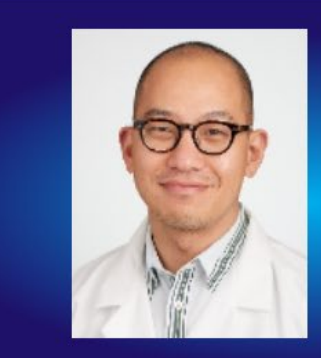

**O** Mount Sinai Doctors

### **Sangyoon Jason Shin, DO**

**Hospital Medicine** 

★★★★★ 4.6 Stars | 72 Responses ●

### **Physician Web Profile Example - About Me & Education & Certifications**

#### About Me

Education & Certifications

Insurance

Patient Experience Rating

Industry Relationships

About Me

**Education & Certifications** 

Insurance

Patient Experience Rating

#### **About Me**

Sangyoon Jason Shin, DO, is an Attending Physician of Department of Medicine at the Mount Sinai Beth Israel Medical Center. He is an Associate Professor in the Department of Medicine at the Icahn School of Medicine at Mount Sinai.

Currently, he serves as Medical Director of Ambulatory Care for Mount Sinai Downtown which **Show More** 

**Education** 

DO, Philadelphia Col. of Osteopathic Me **Residency, Internal Medicine** Philadelphia College of Osteopathic

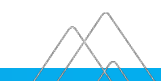

### **Physician Web Profile Example - Clinical Focus & Locations**

#### About Me

#### **Clinical Focus**

#### **Education & Certifications**

Locations

Insurance

Publications

Patient Experience Rating

#### **Clinical Focus**

- $•$  Acne
- Annual Physical
- $\bullet$  Asthma
- Dehydration
- Emphysema
- General Consultation
- Migraine
- Psoriasis

Show Less

- Allergic Cough
- Anxiety
- . Black Stool / Melena
- Ear Wax Cleaning
- Foot Pain
	- Hearing Problems / Ringing in Ears
	- Pneumonia
	- Sore Throat
- Annual Pediatric Checkup
- Arthritis
- Daytime Sleepiness
- $\cdot$  Eczema
- Frequent Urination
- Irritable Bowel Syndrome
- Prostate Cancer Screening
- Thyroid Consultation

About Me

**Clinical Focus** 

**Education & Certifications** 

Locations

#### **Locations**

V Mount Sinai Doctors, 55 East 34th Street, New York, NY, 10016 ₹ 212-252-6131

#### **Insurance Information**

Annontad incurrance mou unru ku the destarts office location. Disconsecution the office directly to

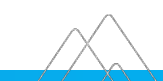

### Physician Web Profile Example - Insurance & Patient Experience Rating

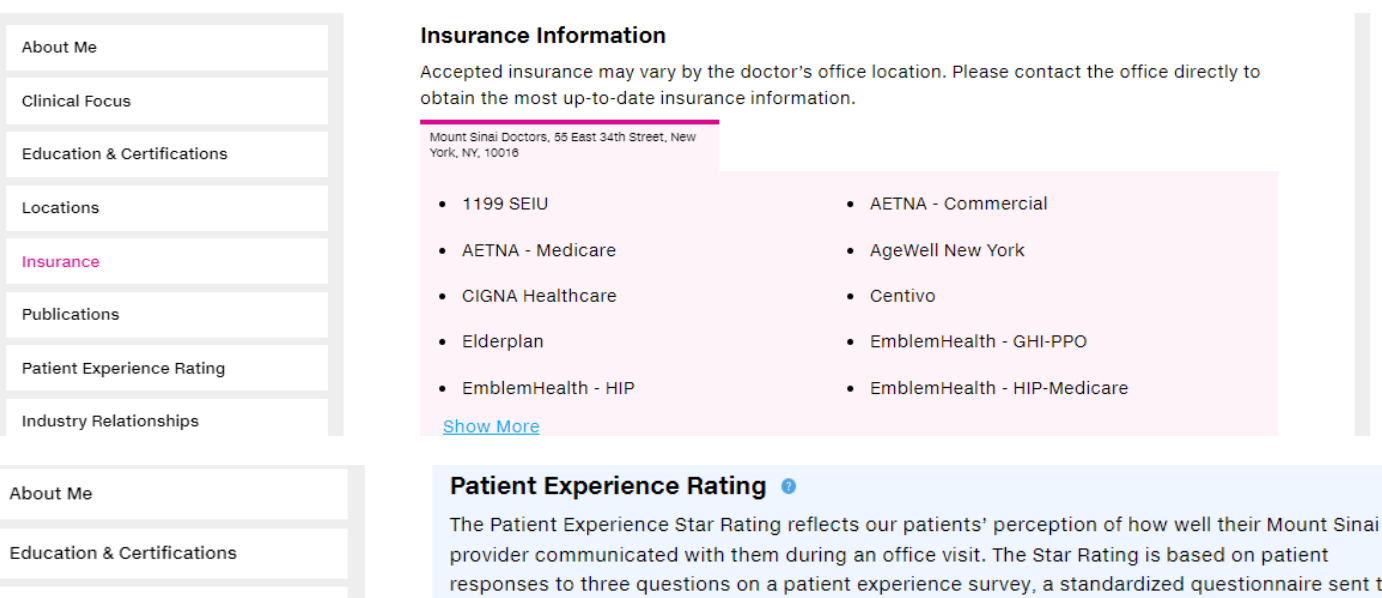

Insurance

**Patient Experience Rating** 

Industry Relationships

verified patients and distributed by a third party vendor, Press Ganey. Responses are measured on a scale of 1 to 5, with 5 being the best score.

#### Care Provider's Explanation Care Provider's Concern Likelihood to Recommend Care Provider

**★★★★★** 4.6 out of 5

★★★★★ 4.6 out of 5

★★★★★ 4.4 out of 5

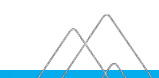

# **Setting up Online Appointments**

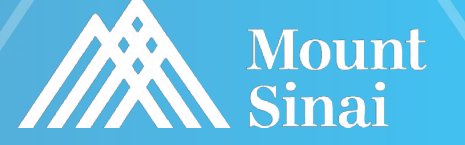

### **How do I set up Online Scheduling?**

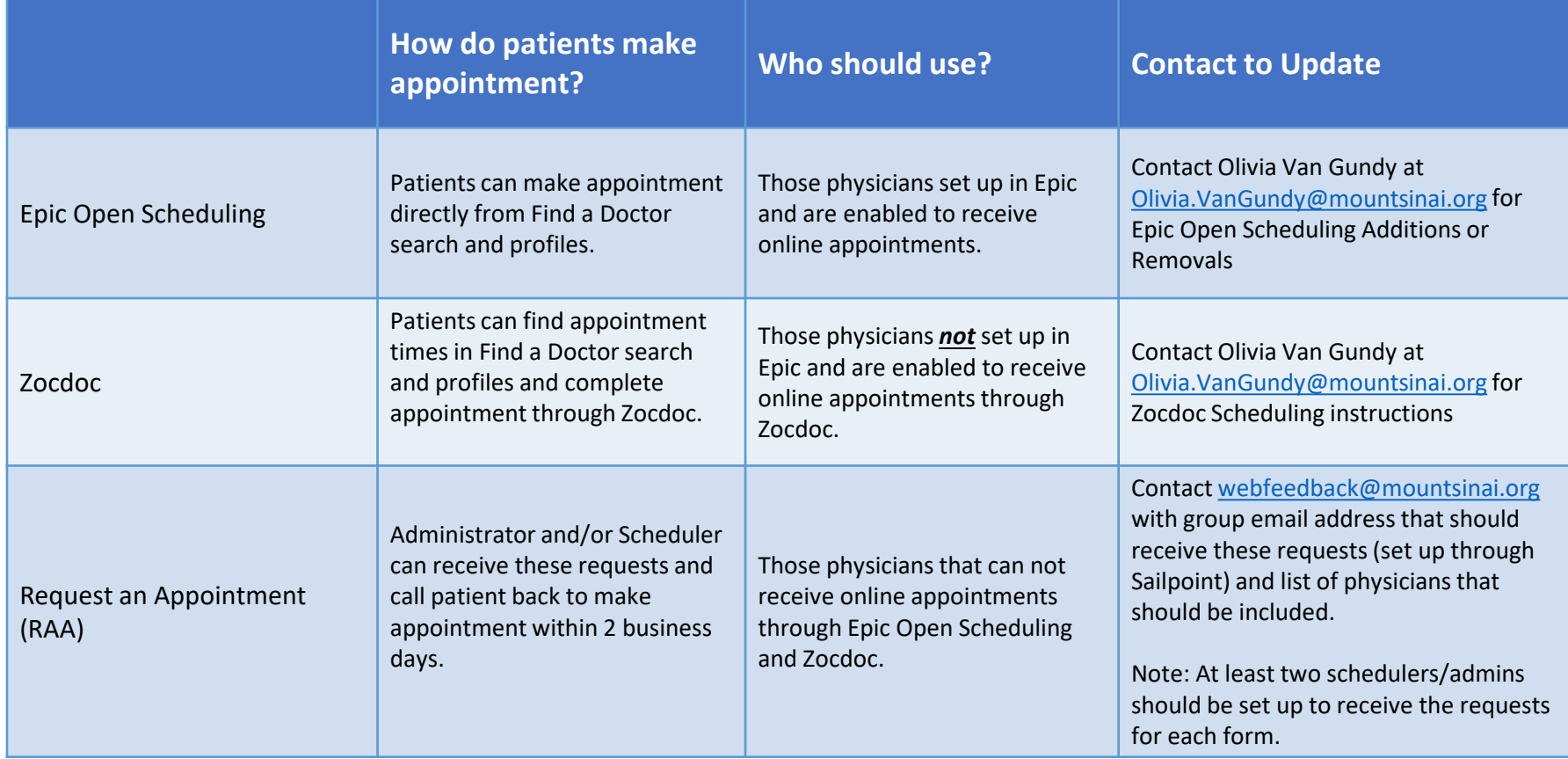

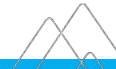

### **How do I Set up Online Appointment Scheduling? – Epic Open Scheduling**

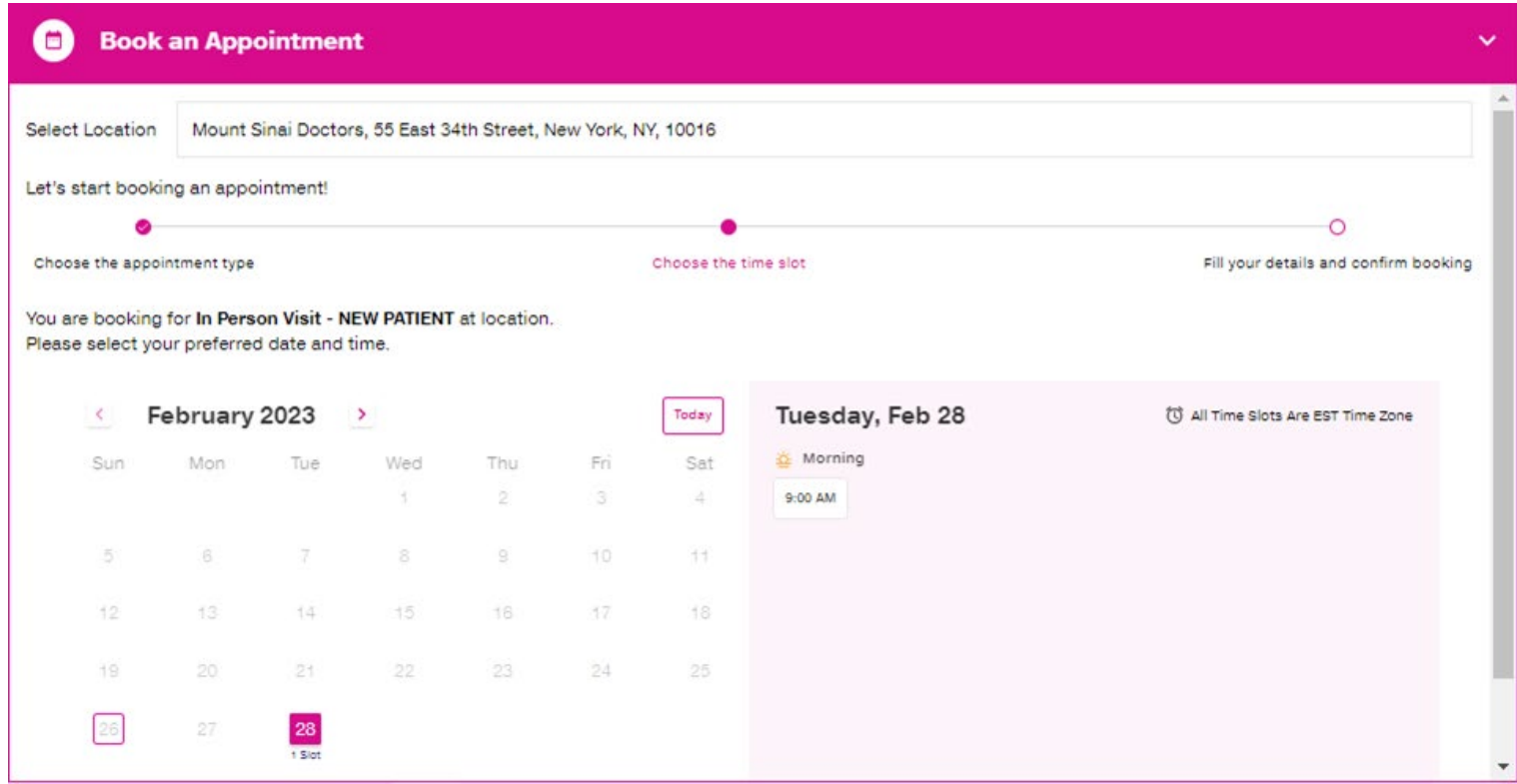

© Mount Sinai Health System

### **How do I Set up Online Appointment Scheduling? - Zocdoc**

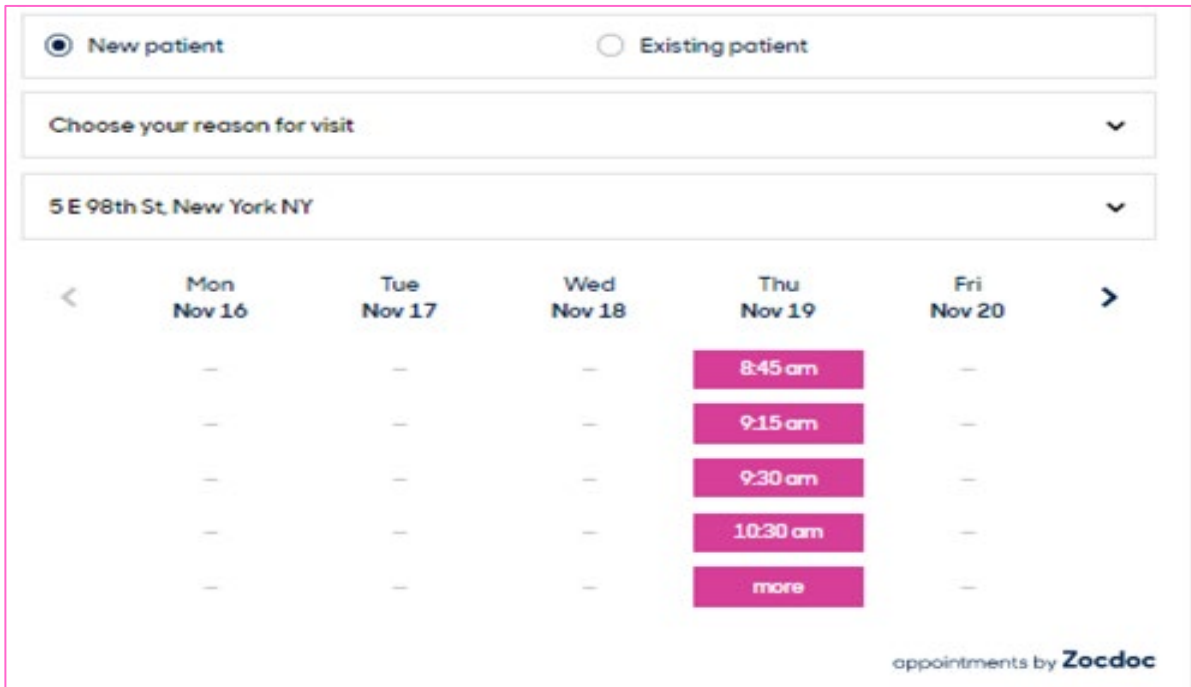

### **How do I Set up Online Appointment Scheduling? – Request an Appointment**

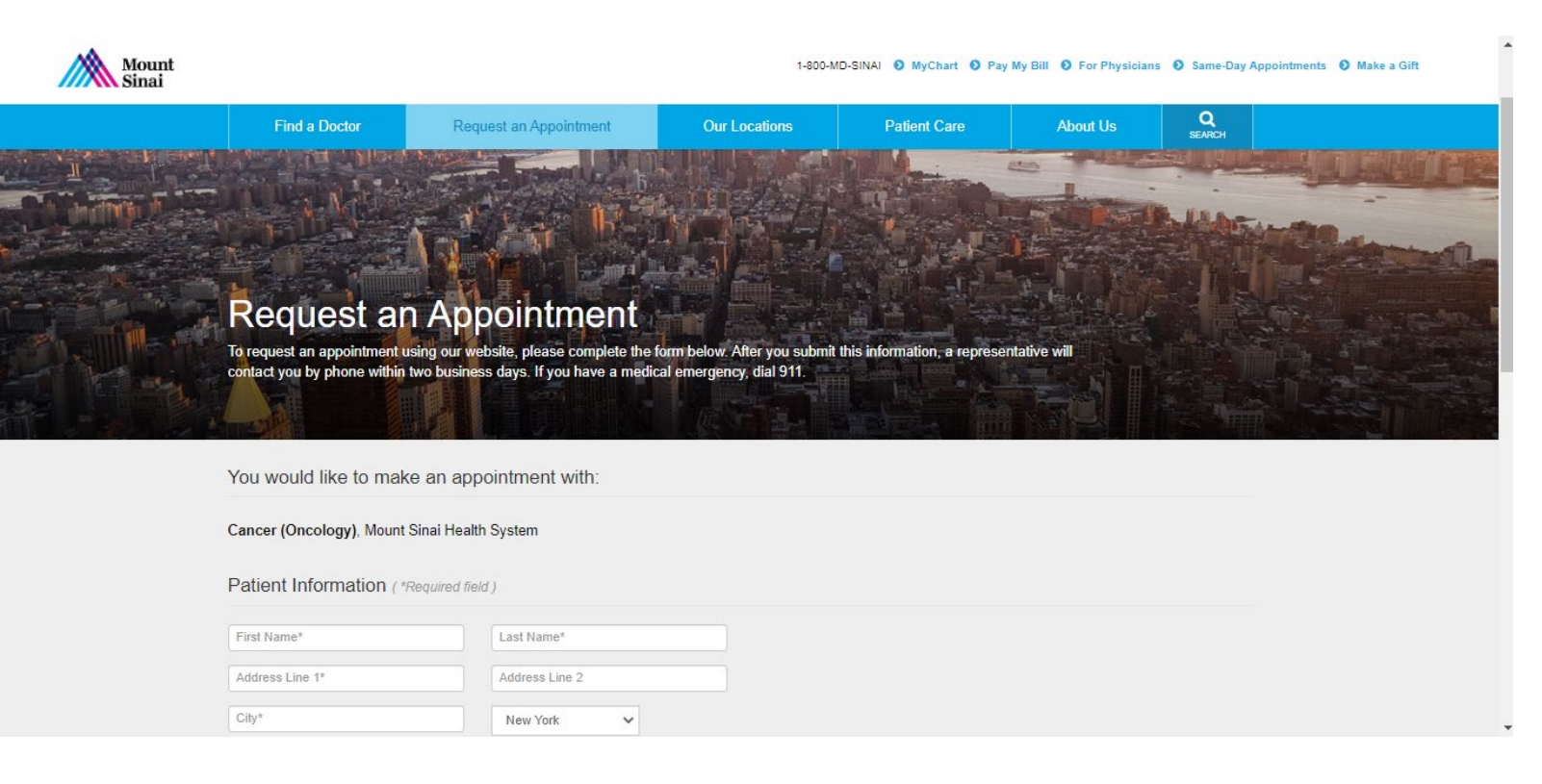

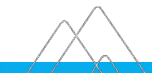

### **Quick Links/Contact List**

### **Quick Links**

- Physician Profile Instructions:<https://www.mountsinai.org/about/marketing-faqs>
- Press Ganey Survey Criteria for Profiles: [https://sinaiknowledge.mssm.edu/instructions/eDir/star-ratings](https://sinaiknowledge.mssm.edu/instructions/eDir/star-ratings-faq)[faq](https://sinaiknowledge.mssm.edu/instructions/eDir/star-ratings-faq)
- Online Scheduling Overview & FAQs Document: [Online Scheduling Overview & FAQs](https://mtsinai-my.sharepoint.com/:b:/g/personal/kristen_morales_mountsinai_org/Eadc6yLLgudArMDyl6cu4ZIBAv65wTxsqjM4-OOJCBXpOA?e=L4oWaA)

### **Contact List**

- Medical Staff Services: [MSS-DataTeam@mountsinai.org](mailto:MSS-DataTeam@mountsinai.org)
- Appointments & Promotions: [APmailbox@mssm.edu](mailto:APmailbox@mssm.edu)
- Epic Open Scheduling Additions/Removals:
	- Olivia Van Gundy: [Olivia.VanGundy@mountsinai.org](mailto:Olivia.VanGundy@mountsinai.org)
- Digital Marketing Team:
	- Webfeedback: [webfeedback@mountsinai.org](mailto:webfeedback@mountsinai.org)
	- Kristen Morales: [Kristen.Morales@mountsinai.org](mailto:Kristen.Morales@mountsinai.org)

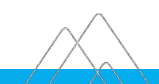